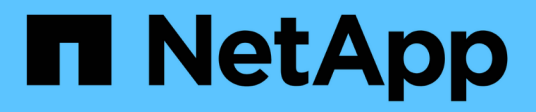

## **Gestionar discos** ONTAP 9

NetApp April 24, 2024

This PDF was generated from https://docs.netapp.com/es-es/ontap/disks-aggregates/manage-disksoverview-concept.html on April 24, 2024. Always check docs.netapp.com for the latest.

# **Tabla de contenidos**

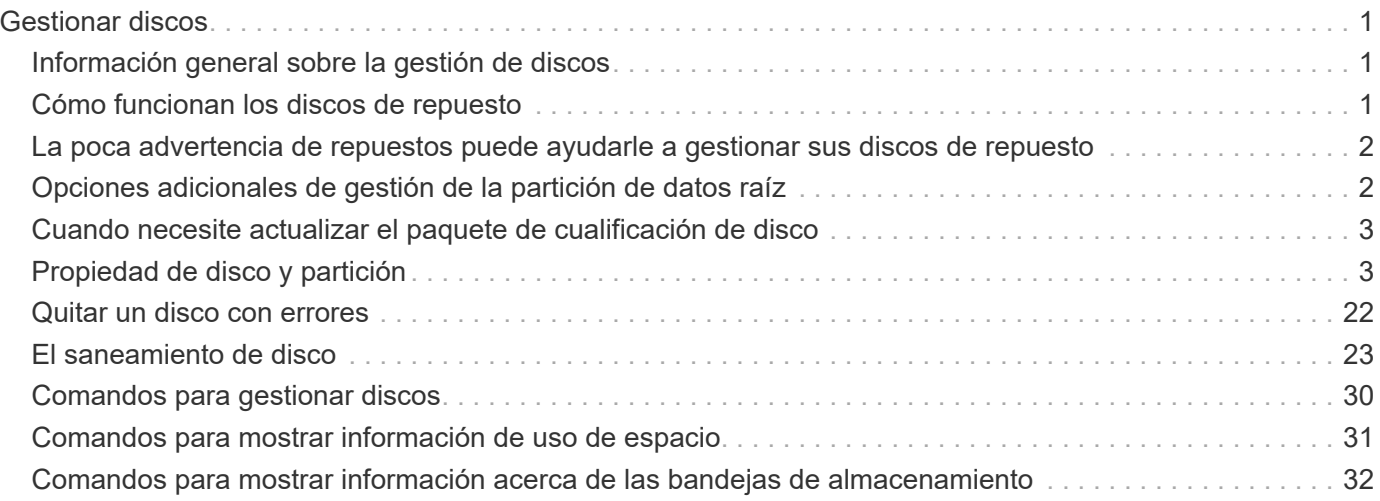

# <span id="page-2-0"></span>**Gestionar discos**

## <span id="page-2-1"></span>**Información general sobre la gestión de discos**

Puede realizar varios procedimientos para gestionar los discos del sistema.

- **Aspectos de la administración de discos**
	- ["Cuando necesite actualizar el paquete de cualificación de disco"](#page-4-0)
	- ["Cómo funcionan los discos de repuesto"](#page-2-2)
	- ["La poca advertencia de repuestos puede ayudarle a gestionar sus discos de repuesto"](#page-3-0)
	- ["Opciones adicionales de gestión de la partición de datos raíz"](#page-3-1)
- **Propiedad de disco y partición**
	- ["Propiedad de disco y partición"](#page-4-2)
- **Error en la eliminación del disco**
	- ["Quitar un disco con errores"](#page-23-0)
- **Saneamiento de disco**
	- ["El saneamiento de disco"](#page-24-1)

## <span id="page-2-2"></span>**Cómo funcionan los discos de repuesto**

Un disco de repuesto activo es un disco que está asignado a un sistema de almacenamiento y está listo para su uso, pero no lo está utilizando un grupo RAID y no contiene ningún dato.

Si se produce un fallo de disco dentro de un grupo RAID, el disco de repuesto activo se asigna automáticamente al grupo RAID para sustituir los discos que han fallado. Los datos del disco con error se reconstruyen en el disco de repuesto en segundo plano desde el disco de paridad RAID. La actividad de reconstrucción se registra en la /etc/message Se envía un archivo y un mensaje AutoSupport.

Si el disco de repuesto activo disponible no tiene el mismo tamaño que el disco que ha fallado, se elige un disco del siguiente tamaño mayor y, a continuación, se reducirá para que coincida con el tamaño del disco que va a sustituir.

## **Requisitos de repuesto para el disco portador de varios discos**

Mantener el número correcto de repuestos para los discos en portadores de discos es fundamental para optimizar la redundancia de almacenamiento y minimizar el tiempo que ONTAP debe dedicar a copiar discos para lograr una distribución óptima de los discos.

Debe mantener un mínimo de dos piezas de repuesto para los discos portadores de varios discos en todo momento. Para admitir el uso del centro de mantenimiento y evitar problemas causados por varios fallos de disco simultáneos, debe mantener al menos cuatro repuestos en caliente para que el funcionamiento siempre sea estable y sustituir los discos con fallos con prontitud.

Si dos discos fallan al mismo tiempo con solo dos piezas de repuesto disponibles, es posible que ONTAP no pueda cambiar el contenido del disco con fallo y la relación de posición del portador con los discos de repuesto. Este escenario se denomina un punto muerto. Si esto sucede, se le notificarán mediante mensajes de EMS y AutoSupport. Cuando los operadores de sustitución estén disponibles, debe seguir las instrucciones proporcionadas por los mensajes EMS. Para obtener información acerca de mí, consulte el artículo de la base de conocimientos "El diseño RAID no se puede autoCorrectar - mensaje AutoSupport"

## <span id="page-3-0"></span>**La poca advertencia de repuestos puede ayudarle a gestionar sus discos de repuesto**

De forma predeterminada, se emiten advertencias a la consola y los registros si tiene menos de una unidad de repuesto que coincide con los atributos de cada unidad del sistema de almacenamiento.

Puede cambiar el valor de umbral para estos mensajes de advertencia para garantizar que el sistema cumple las prácticas recomendadas.

#### **Acerca de esta tarea**

Debería establecer la opción «main spare count» en RAID «2» para asegurarse de que siempre dispone del número mínimo recomendado de discos de repuesto.

#### **Paso**

1. Establezca la opción en «'2'»:

```
storage raid-options modify -node nodename -name min_spare_count -value 2
```
## <span id="page-3-1"></span>**Opciones adicionales de gestión de la partición de datos raíz**

A partir de ONTAP 9.2, hay disponible una nueva opción de partición de datos raíz en el menú de inicio que proporciona funciones de administración adicionales para los discos configurados para la partición de datos raíz.

Las siguientes funciones de administración están disponibles en la opción Boot Menu 9.

#### • **Desparticionar todos los discos y eliminar su información de propiedad**

Esta opción es útil si el sistema está configurado para la partición de datos raíz y debe reiniciarla con una configuración diferente.

#### • **Limpie la configuración e inicialice el nodo con discos particionados**

Esta opción es útil para lo siguiente:

- El sistema no está configurado para la partición de datos raíz y desea configurarlo para la partición de datos raíz
- El sistema está configurado incorrectamente para la partición de datos raíz y debe corregirlo
- Tiene una plataforma AFF o una plataforma FAS solo con SSD conectados que está configurada para la versión anterior de la partición de datos raíz y desea actualizarla a la versión más reciente de la partición de datos raíz para obtener una mayor eficiencia de almacenamiento
- **Limpiar la configuración e inicializar nodo con discos completos**

Esta opción es útil si necesita:

- Desparticionar particiones existentes
- Quitar la propiedad de disco local
- Reinicie el sistema con discos completos utilizando RAID-DP

## <span id="page-4-0"></span>**Cuando necesite actualizar el paquete de cualificación de disco**

El paquete de cualificación de disco (DQP) añade compatibilidad total con las unidades recién cualificadas. Antes de actualizar el firmware de la unidad o añadir nuevos tipos o tamaños de unidad a un clúster, debe actualizar el DQP. Una práctica recomendada es actualizar también el DQP regularmente; por ejemplo, cada trimestre o semestral.

Debe descargar e instalar el DQP en las siguientes situaciones:

• Cuando se añade un tamaño o un tipo de unidad nuevo al nodo

Por ejemplo, si ya tiene unidades de 1 TB y añade unidades de 2 TB, debe comprobar la actualización más reciente del DQP.

- Cada vez que se actualiza el firmware de disco
- Siempre que estén disponibles los archivos DQP o firmware de disco más nuevos
- Siempre que actualice a una versión nueva de ONTAP.

El DQP no se actualiza como parte de una actualización de ONTAP.

### **Información relacionada**

["Descargas de NetApp: Paquete de cualificación de disco"](https://mysupport.netapp.com/site/downloads/firmware/disk-drive-firmware/download/DISKQUAL/ALL/qual_devices.zip)

["Descargas de NetApp: Firmware de la unidad de disco"](https://mysupport.netapp.com/site/downloads/firmware/disk-drive-firmware)

## <span id="page-4-1"></span>**Propiedad de disco y partición**

## <span id="page-4-2"></span>**Propiedad de disco y partición**

Puede gestionar la propiedad de discos y particiones.

Es posible realizar las siguientes tareas:

• **["Mostrar propiedad de disco y partición"](display-partition-ownership-task.html)**

Es posible ver la propiedad de un disco para determinar qué nodo controla el almacenamiento. También puede ver la propiedad de la partición en sistemas que utilizan discos compartidos.

### • **["Cambie la configuración de la asignación automática de propiedad de disco"](configure-auto-assignment-disk-ownership-task.html)**

Puede seleccionar una política no predeterminada para asignar automáticamente propiedad de disco o deshabilitar la asignación automática de propiedad de disco.

#### • **["Asigne manualmente la propiedad de discos sin particiones"](manual-assign-disks-ownership-manage-task.html)**

Si el clúster no está configurado para utilizar la asignación de propiedad de disco automática, debe asignar la propiedad de forma manual.

#### • **["Asigne manualmente la propiedad de discos con particiones"](manual-assign-ownership-partitioned-disks-task.html)**

Puede establecer la propiedad del disco de contenedor o de las particiones manualmente o mediante la asignación automática, igual que en los discos sin particiones.

#### • **["Quitar un disco con errores"](remove-failed-disk-task.html)**

Un disco que ha fallado completamente ya no es considerado por ONTAP como un disco utilizable y el disco se puede desconectar inmediatamente de la bandeja.

#### • **["Quitar la propiedad de un disco"](remove-ownership-disk-task.html)**

ONTAP escribe la información de propiedad del disco en el disco. Antes de quitar un disco de repuesto o su bandeja de un nodo, se debe eliminar la información de propiedad para que se pueda integrar correctamente en otro nodo.

### <span id="page-5-0"></span>**Acerca de la asignación automática de propiedad de disco**

La asignación automática de discos sin propiedad está habilitada de forma predeterminada. La asignación automática de propiedad de discos se produce 10 minutos después de la inicialización del par de alta disponibilidad y cada cinco minutos durante el funcionamiento normal del sistema.

Cuando agrega un nuevo disco a un par de alta disponibilidad, por ejemplo, al reemplazar un disco con errores, responder a un mensaje de «piezas de repuesto bajas» o agregar capacidad, la política de asignación automática predeterminada asigna la propiedad del disco a un nodo como reserva.

La política de asignación automática predeterminada se basa en las características específicas de la plataforma, o la bandeja DS460C si el par de alta disponibilidad solo tiene estas bandejas y utiliza uno de los siguientes métodos (políticas) para asignar la propiedad de disco:

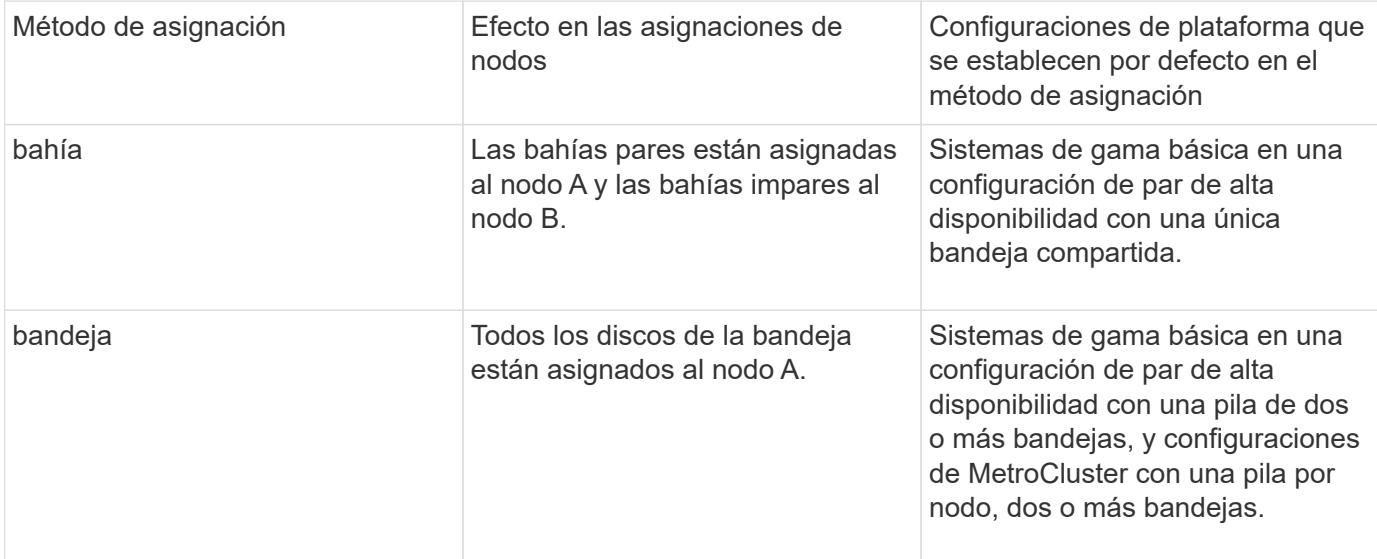

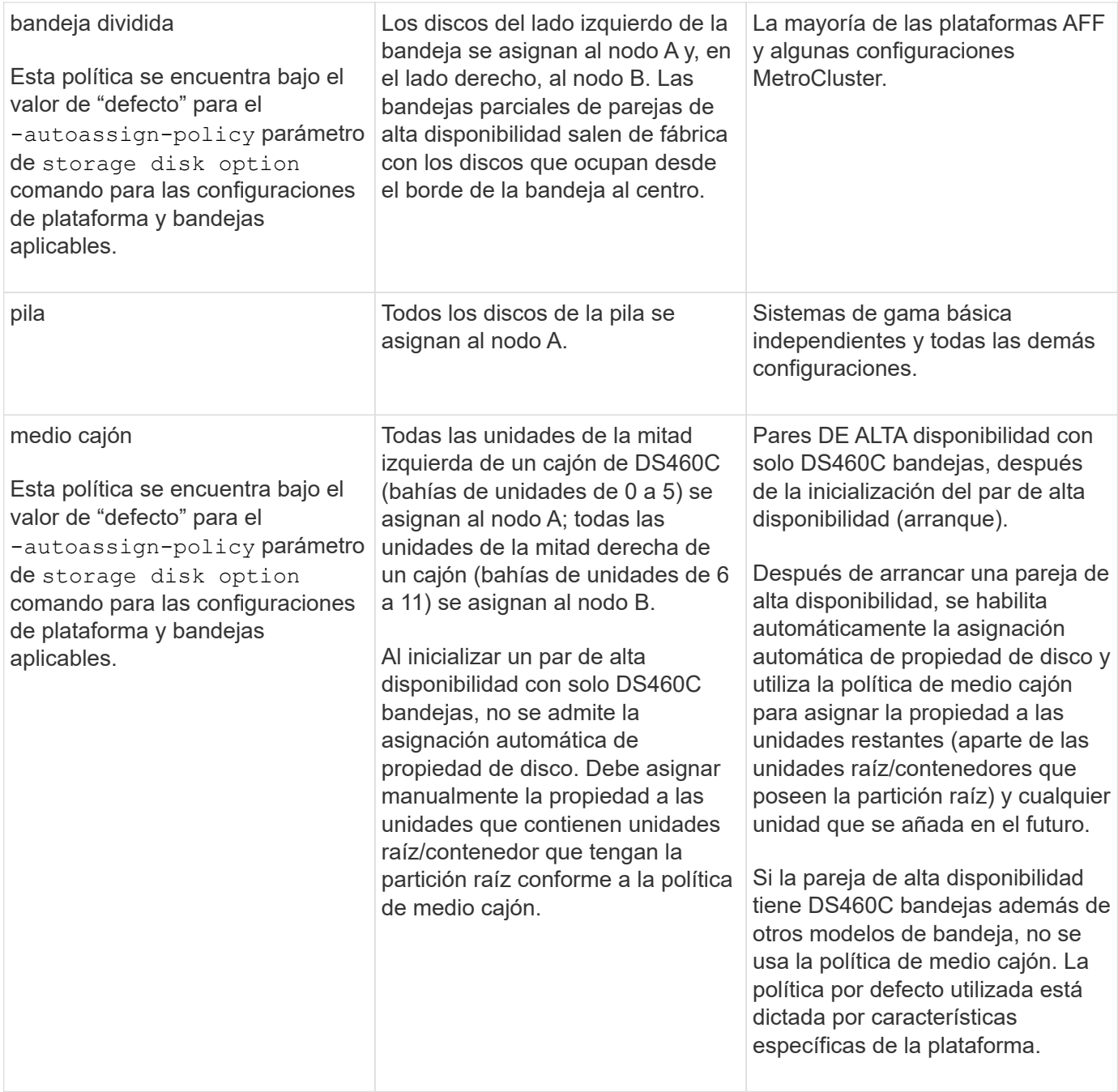

Ajustes y modificaciones de asignación automática:

- Puede visualizar la configuración de asignación automática actual (ON/OFF) con el storage disk option show comando.
- Puede desactivar la asignación automática mediante el storage disk option modify comando.
- Si la política de asignación automática predeterminada no es deseable en el entorno, puede especificar (cambiar) el método de asignación de bahía, bandeja o pila mediante el -autoassign-policy en la storage disk option modify comando.

Aprenda cómo ["Cambie la configuración de la asignación automática de propiedad de disco".](#page-8-0)

![](_page_7_Picture_0.jpeg)

Las políticas de asignación automática predeterminadas de medio cajón y bandeja dividida son únicas porque los usuarios como las políticas de bahía, bandeja y pila no pueden definirlas.

En los sistemas de partición avanzada de unidades (ADP), para poder asignar automáticamente el trabajo en bandejas semiocupadas, las unidades deben instalarse en las bahías de bandeja correctas según el tipo de bandeja que tenga:

- Si su bandeja no es una bandeja DS460C, instale las unidades igualmente en el extremo izquierdo y el extremo derecho que se mueven hacia el centro. Por ejemplo, seis unidades en bahías 0-5 y seis unidades en bahías 18-23 de una bandeja DS224C.
- Si la bandeja es una bandeja DS460C, instale las unidades en la fila frontal (bahías de las unidades 0, 3, 6 y 9) de cada cajón. Para las unidades restantes, distribuya de manera uniforme en cada cajón llenando filas de cajones de la parte delantera hacia atrás. Si no tiene suficientes unidades para llenar filas, instálelas en parejas para que las unidades ocupen el lado izquierdo y derecho de un cajón de manera uniforme.

La instalación de unidades en la fila delantera de cada cajón permite un flujo de aire adecuado y evita el sobrecalentamiento.

![](_page_7_Picture_6.jpeg)

Si no se instalan unidades en las bahías de bandeja correctas en bandejas medio llenas, cuando se produce un error y se reemplaza la unidad de contenedor, ONTAP no asigna automáticamente la propiedad. En este caso, la asignación de la nueva unidad de contenedor debe realizarse manualmente. Una vez que haya asignado la propiedad a la unidad de contenedor, ONTAP gestiona automáticamente todas las asignaciones de particiones y particiones de unidades que sean necesarias.

En algunas situaciones en las que la asignación automática no funciona, es necesario asignar manualmente la propiedad del disco mediante el storage disk assign comando:

- Si deshabilita la asignación automática, los nuevos discos no se encontrarán disponibles como repuestos hasta que se asignen manualmente a un nodo.
- Si desea que los discos se asignen automáticamente y tiene varias pilas o bandejas que deben tener una propiedad diferente, debe haber asignado manualmente un disco en cada pila o bandeja, de modo que la asignación de propiedad automática funcione en cada pila o bandeja.
- Si la asignación automática está habilitada y asigna manualmente una sola unidad a un nodo que no está especificado en la directiva activa, la asignación automática deja de funcionar y se muestra un mensaje EMS.

Aprenda cómo ["Asigne manualmente la propiedad del disco de los discos sin particionar"](#page-9-0).

Aprenda cómo ["Asigne manualmente la propiedad del disco de los discos particionados"](#page-12-0).

## **Mostrar propiedad de disco y partición**

Es posible ver la propiedad de un disco para determinar qué nodo controla el almacenamiento. También puede ver la propiedad de la partición en sistemas que utilizan discos compartidos.

#### **Pasos**

1. Mostrar la propiedad de los discos físicos:

```
storage disk show -ownership
```

```
cluster::> storage disk show -ownership
Disk Aggregate Home Owner DR Home Home ID Owner ID DR
Home ID Reserver Pool
-------- --------- -------- -------- -------- ---------- -----------
----------- ----------- ------
1.0.0 aggr0_2 node2 node2 - 2014941509 2014941509 -
2014941509 Pool0
1.0.1 aggr0_2 node2 node2 - 2014941509 2014941509 -
2014941509 Pool0
1.0.2 aggr0_1 node1 node1 - 2014941219 2014941219 -
2014941219 Pool0
1.0.3 - node1 node1 - 2014941219 2014941219 -
2014941219 Pool0
```
2. Si tiene un sistema que utiliza discos compartidos, puede mostrar la propiedad de la partición:

storage disk show -partition-ownership

![](_page_8_Picture_135.jpeg)

### <span id="page-8-0"></span>**Cambie la configuración de la asignación automática de propiedad de disco**

Puede utilizar el storage disk option modify comando para seleccionar una política no predeterminada para la asignación automática de propiedad de disco o para deshabilitar la asignación automática de propiedad de disco.

Descubra ["asignación automática de propiedad de disco"](#page-5-0).

#### **Acerca de esta tarea**

Si tiene una pareja de alta disponibilidad con solo DS460C bandejas, la política de asignación automática predeterminada es de medio cajón. No es posible cambiar a una política no predeterminada (bahía, bandeja, pila).

#### **Pasos**

1. Modificar la asignación automática de discos:

a. Si desea seleccionar una política no predeterminada, introduzca:

```
storage disk option modify -autoassign-policy autoassign_policy -node
node_name
```
- Uso stack como la *autoassign\_policy* para configurar la propiedad automática a nivel de pila o bucle.
- Uso shelf como la *autoassign\_policy* para configurar la propiedad automática en el nivel de bandeja.
- Uso bay como la *autoassign\_policy* para configurar la propiedad automática a nivel de bahía.
- b. Si desea deshabilitar la asignación automática de propiedad de disco, introduzca:

storage disk option modify -autoassign off -node *node\_name*

2. Compruebe la configuración de asignación automática de los discos:

storage disk option show

![](_page_9_Picture_161.jpeg)

### <span id="page-9-0"></span>**Asigne manualmente la propiedad del disco de los discos sin particionar**

Si el par de alta disponibilidad no está configurado para utilizar la asignación automática de propiedad de disco, debe asignar la propiedad manualmente. Si va a inicializar una pareja de alta disponibilidad que solo contiene DS460C bandejas, debe asignar manualmente la propiedad a las unidades raíz.

#### **Acerca de esta tarea**

- Si va a asignar la propiedad manualmente a un par de alta disponibilidad que no se está inicializando y no tiene solo bandejas DS460C, use la opción 1.
- Si va a inicializar una pareja de HA que solo contiene DS460C bandejas, use la opción 2 para asignar manualmente la propiedad a las unidades raíz.

Para un par de alta disponibilidad que no se está inicializando y no tiene solo DS460C bandejas, use este procedimiento para asignar la propiedad manualmente.

#### **Acerca de esta tarea**

- Los discos a los que asigna la propiedad deben estar en una bandeja que se conecte físicamente al nodo al que asigna la propiedad.
- Si va a utilizar discos en un nivel local (agregado):
	- Un nodo debe pertenecer a los discos para poder utilizarlos en un nivel local (agregado).
	- No es posible reasignar la propiedad de un disco que se está utilizando en un nivel local (agregado).

#### **Pasos**

1. Utilice la CLI para mostrar todos los discos sin propietario:

```
storage disk show -container-type unassigned
```
2. Asigne cada disco:

```
storage disk assign -disk disk_name -owner owner_name
```
Puede utilizar el carácter comodín para asignar más de un disco a la vez. Si va a reasignar un disco de repuesto que ya sea propiedad de un nodo diferente, deberá utilizar la opción « »-force».

Para una pareja de alta disponibilidad que va a inicializar y que solo tiene DS460C bandejas, utilice este procedimiento para asignar manualmente la propiedad a las unidades raíz.

#### **Acerca de esta tarea**

• Cuando se inicializa una pareja de alta disponibilidad que solo contiene DS460C bandejas, debe asignar manualmente las unidades raíz para cumplir con la política de medio cajón.

Después de la inicialización del par de alta disponibilidad (arranque), la asignación automática de propiedad de discos se habilita automáticamente y utiliza la política de medio cajón para asignar la propiedad a las unidades restantes (aparte de las unidades raíz) y a cualquier unidad añadida en el futuro, como reemplazar discos con fallos, responder a un mensaje de «repuestos bajos», o añadir capacidad.

Más información sobre la política de medio cajón en el tema ["Acerca de la asignación automática de](#page-5-0) [propiedad de disco".](#page-5-0)

• RAID necesita un mínimo de 10 unidades para cada par de alta disponibilidad (5 por cada nodo) para cualquiera de las 8TB unidades NL-SAS de una bandeja DS460C.

#### **Pasos**

- 1. Si las bandejas DS460C no están completamente llenas, complete los siguientes subpasos; de lo contrario, vaya al siguiente paso.
	- a. En primer lugar, instale las unidades en la fila frontal (bahías de unidades 0, 3, 6 y 9) de cada cajón.

La instalación de unidades en la fila delantera de cada cajón permite un flujo de aire adecuado y evita el sobrecalentamiento.

b. Para las unidades restantes, distribuirlas de manera uniforme en cada cajón.

Llene las filas del cajón de adelante hacia atrás. Si no tiene suficientes unidades para llenar filas, instálelas en parejas para que las unidades ocupen el lado izquierdo y derecho de un cajón de manera uniforme.

En la siguiente ilustración, se muestra la numeración de las bahías de unidades y las ubicaciones de un cajón de DS460C.

![](_page_12_Figure_0.jpeg)

- 2. Inicie sesión en el clustershell usando el LIF de gestión de nodos o la LIF de gestión de clústeres.
- 3. Asigne manualmente las unidades raíz en cada cajón para satisfacer la política de medio cajón mediante los siguientes subpasos:

La política de medio cajón hace que se asigne la mitad izquierda de las unidades de un cajón (bahías de 0 a 5) al nodo A y la mitad derecha de las unidades de un cajón (bahías de 6 a 11) al nodo B.

- a. Mostrar todos los discos sin propietario: storage disk show -container-type unassigned`
- b. Asigne los discos raíz: storage disk assign -disk disk name -owner owner name

Puede utilizar el carácter comodín para asignar más de un disco a la vez.

## <span id="page-12-0"></span>**Asigne manualmente la propiedad de discos con particiones**

Puede asignar manualmente la propiedad del disco contenedor o las particiones en los sistemas de partición avanzada de unidades (ADP). Si va a inicializar una pareja de alta disponibilidad que solo contiene bandejas DS460C, debe asignar manualmente la propiedad a las unidades de contenedor que incluyen particiones raíz.

#### **Acerca de esta tarea**

• El tipo de sistema de almacenamiento que tiene determina qué método de ADP es compatible, datos raíz (RD) o datos raíz (RD2).

Los sistemas de almacenamiento de FAS utilizan los sistemas de almacenamiento RD y AFF utilizan RD2.

- Si va a asignar la propiedad manualmente en un par de alta disponibilidad que no se está inicializando y que no tiene solo DS460C bandejas, use la opción 1 para asignar discos manualmente con particiones de datos raíz (RD) o utilice la opción 2 para asignar manualmente discos con particiones raíz-datos-(RD2).
- Si va a inicializar una pareja de HA que solo contiene DS460C bandejas, use la opción 3 para asignar manualmente la propiedad para las unidades de contenedor que tienen la partición raíz.

Para la partición de datos raíz, existen tres entidades propiedad (el disco contenedor y las dos particiones) que pertenecen colectivamente al par de alta disponibilidad.

#### **Acerca de esta tarea**

- El disco de contenedor y las dos particiones no necesitan ser propiedad del mismo nodo en el par de alta disponibilidad siempre y cuando sean propiedad de uno de los nodos del par de alta disponibilidad. Sin embargo, cuando se utiliza una partición en un nivel local (agregado), debe ser propiedad del mismo nodo que posee el nivel local.
- Si un disco de contenedor falla en una bandeja medio llena y se reemplaza, es posible que deba asignar manualmente la propiedad del disco porque ONTAP no siempre asigna automáticamente la propiedad en este caso.
- Una vez asignado el disco contenedor, el software de ONTAP gestiona automáticamente cualquier asignación de partición y partición que sea necesaria.

#### **Pasos**

1. Use la interfaz de línea de comandos para mostrar la propiedad actual del disco con particiones:

storage disk show -disk *disk\_name* -partition-ownership

2. Configure el nivel de privilegio de la CLI en Advanced:

set -privilege advanced

3. Escriba el comando apropiado, en función de la entidad de propiedad a la que desee asignar la propiedad:

Si alguna de las entidades de propiedad ya está en propiedad, deberá incluir la opción « »-force».

![](_page_13_Picture_137.jpeg)

Para la partición raíz-datos, hay cuatro entidades propiedad (el disco contenedor y las tres particiones) que pertenecen colectivamente al par de alta disponibilidad. La partición raíz-datos-datos crea una partición pequeña como la partición raíz y dos particiones de datos de tamaño similar para los datos.

#### **Acerca de esta tarea**

- Los parámetros deben utilizarse con disk assign comando para asignar la partición correcta de un disco particionado raíz-datos-datos. Estos parámetros no se pueden usar con discos que forman parte de un pool de almacenamiento. El valor predeterminado es «'false'».
	- La -data1 true el parámetro asigna la partición "data1" de un disco particionado root-data1 data2.
	- La -data2 true el parámetro asigna la partición "data2" de un disco particionado root-data1 data2.
- Si un disco de contenedor falla en una bandeja medio llena y se reemplaza, es posible que deba asignar manualmente la propiedad del disco porque ONTAP no siempre asigna automáticamente la propiedad en este caso.
- Una vez asignado el disco contenedor, el software de ONTAP gestiona automáticamente cualquier asignación de partición y partición que sea necesaria.

#### **Pasos**

1. Use la interfaz de línea de comandos para mostrar la propiedad actual del disco con particiones:

storage disk show -disk *disk\_name* -partition-ownership

2. Configure el nivel de privilegio de la CLI en Advanced:

set -privilege advanced

3. Escriba el comando apropiado, en función de la entidad de propiedad a la que desee asignar la propiedad:

Si alguna de las entidades de propiedad ya está en propiedad, deberá incluir la opción « »-force».

![](_page_14_Picture_172.jpeg)

Si va a inicializar una pareja de alta disponibilidad que solo contiene DS460C bandejas, debe asignar manualmente la propiedad a las unidades de contenedor que tienen la partición raíz conforme a la política de medio cajón.

#### **Acerca de esta tarea**

• Cuando se inicializa una pareja de alta disponibilidad que solo contiene DS460C bandejas, el menú de arranque ADP (disponible con ONTAP 9,2 y versiones posteriores) las opciones 9a y 9b no admiten la asignación automática de propiedad de unidad. Debe asignar manualmente las unidades de contenedor que poseen la partición raíz mediante el cumplimiento de la política de medio cajón.

Después de la inicialización del par de alta disponibilidad (arranque), la asignación automática de propiedad de discos se habilita automáticamente y utiliza la política de medio cajón para asignar la propiedad a las unidades restantes (excepto las unidades de contenedores que tienen la partición raíz) y cualquier unidad que se añada en el futuro, como reemplazar unidades con errores. responder a un mensaje de «piezas de repuesto bajas» o añadir capacidad.

• Más información sobre la política de medio cajón en el tema ["Acerca de la asignación automática de](#page-5-0) [propiedad de disco".](#page-5-0)

#### **Pasos**

- 1. Si las bandejas DS460C no están completamente llenas, complete los siguientes subpasos; de lo contrario, vaya al siguiente paso.
	- a. En primer lugar, instale las unidades en la fila frontal (bahías de unidades 0, 3, 6 y 9) de cada cajón.

La instalación de unidades en la fila delantera de cada cajón permite un flujo de aire adecuado y evita el sobrecalentamiento.

b. Para las unidades restantes, distribuirlas de manera uniforme en cada cajón.

Llene las filas del cajón de adelante hacia atrás. Si no tiene suficientes unidades para llenar filas, instálelas en parejas para que las unidades ocupen el lado izquierdo y derecho de un cajón de manera uniforme.

En la siguiente ilustración, se muestra la numeración de las bahías de unidades y las ubicaciones de un cajón de DS460C.

![](_page_16_Figure_0.jpeg)

- 2. Inicie sesión en el clustershell usando el LIF de gestión de nodos o la LIF de gestión de clústeres.
- 3. Para cada cajón, asigne manualmente las unidades de contenedor que poseen la partición raíz mediante el cumplimiento de la política de medio cajón, mediante los siguientes subpasos:

La política de medio cajón hace que se asigne la mitad izquierda de las unidades de un cajón (bahías de 0 a 5) al nodo A y la mitad derecha de las unidades de un cajón (bahías de 6 a 11) al nodo B.

- a. Mostrar todos los discos sin propietario: storage disk show -container-type unassigned
- b. Asigne las unidades de contenedor que tienen la partición raíz: storage disk assign -disk disk name -owner owner name

Es posible usar el carácter comodín para asignar más de una unidad a la vez.

### **Establezca una configuración activo-pasivo en los nodos mediante la partición de datos raíz**

Cuando un par de alta disponibilidad se configura para usar la partición de datos raíz por fábrica, la propiedad de las particiones de datos se divide entre ambos nodos de la pareja para su uso en una configuración activo-activo. Si desea utilizar el par ha en una configuración activo-pasivo, debe actualizar la propiedad de la partición antes de crear el nivel local de datos (agregado).

#### **Lo que necesitará**

- Debió haber decidido qué nodo será el activo y qué nodo será el pasivo.
- La conmutación por error del almacenamiento debe configurarse en el par de alta disponibilidad.

#### **Acerca de esta tarea**

Esta tarea se realiza en dos nodos: Nodo A y nodo B.

Este procedimiento está diseñado para nodos para los que no se ha creado ningún nivel local de datos

(agregado) a partir de los discos con particiones.

Descubra ["creación avanzada de particiones de disco".](https://kb.netapp.com/Advice_and_Troubleshooting/Data_Storage_Software/ONTAP_OS/What_are_the_rules_for_Advanced_Disk_Partitioning%3F)

#### **Pasos**

Todos los comandos se introducen en el shell del clúster.

1. Ver la propiedad actual de las particiones de datos:

storage aggregate show-spare-disks

El resultado muestra que la mitad de las particiones de datos son propiedad de un nodo y la mitad son propiedad del otro. Todas las particiones de datos deben ser de repuesto.

```
cluster1::> storage aggregate show-spare-disks
Original Owner: cluster1-01
 Pool0
   Partitioned Spares
Local Section 2014 and 2014 and 2014 and 2014 and 2014 and 2014 and 2014 and 2014 and 2014 and 2014 and 2014
Local
and the contract of the contract of the contract of the contract of the contract of the Data
Root Physical
 Disk Type RPM Checksum Usable
Usable Size
  --------------------------- ----- ------ -------------- --------
-------- --------
 1.0.0 BSAS 7200 block 753.8GB
0B 828.0GB
 1.0.1 BSAS 7200 block 753.8GB
73.89GB 828.0GB
 1.0.5 BSAS 7200 block 753.8GB
0B 828.0GB
 1.0.6 BSAS 7200 block 753.8GB
0B 828.0GB
 1.0.10 BSAS 7200 block 753.8GB
0B 828.0GB
 1.0.11 BSAS 7200 block 753.8GB
0B 828.0GB
Original Owner: cluster1-02
 Pool0
   Partitioned Spares
Local Section 2014 and 2014 and 2014 and 2014 and 2014 and 2014 and 2014 and 2014 and 2014 and 2014 and 2014
Local
and the contract of the contract of the contract of the contract of the contract of the Data
Root Physical
  Disk Type RPM Checksum Usable
```
![](_page_18_Picture_142.jpeg)

2. Introduzca el nivel de privilegio avanzado:

set advanced

3. Para cada partición de datos que pertenezca al nodo que será el nodo pasivo, asígnelo al nodo activo:

storage disk assign -force -data true -owner *active\_node\_name* -disk *disk\_name*

No es necesario incluir la partición como parte del nombre del disco.

Debe introducir un comando similar al siguiente ejemplo para cada partición de datos que necesita reasignar:

storage disk assign -force -data true -owner cluster1-01 -disk 1.0.3

4. Confirme que todas las particiones están asignadas al nodo activo.

```
cluster1::*> storage aggregate show-spare-disks
Original Owner: cluster1-01
  Pool0
    Partitioned Spares
Local Section 2014 and 2014 and 2014 and 2014 and 2014 and 2014 and 2014 and 2014 and 2014 and 2014 and 2014
Local
and the contract of the contract of the contract of the contract of the contract of the Data
Root Physical
 Disk Type RPM Checksum Usable
Usable Size
  --------------------------- ----- ------ -------------- --------
 -------- --------
  1.0.0 BSAS 7200 block 753.8GB
```
![](_page_19_Picture_136.jpeg)

Tenga en cuenta que cluster1-02 sigue teniendo una partición raíz de repuesto.

5. Devolver al privilegio administrativo:

set admin

6. Cree su agregado de datos, dejando al menos una partición de datos como reserva:

storage aggregate create *new\_aggr\_name* -diskcount *number\_of\_partitions* -node *active\_node\_name*

El agregado de datos se crea y pertenece al nodo activo.

### **Establezca una configuración activa-pasiva en los nodos mediante la partición de datos raíz**

Cuando un par de alta disponibilidad se configura de fábrica para usar la partición de datos raíz, la propiedad de las particiones de datos se divide entre ambos nodos de la pareja para su uso en una configuración activo-activo. Si desea utilizar el par ha en una configuración activo-pasivo, debe actualizar la propiedad de la partición antes de crear el nivel local de datos (agregado).

#### **Lo que necesitará**

- Debió haber decidido qué nodo será el activo y qué nodo será el pasivo.
- La conmutación por error del almacenamiento debe configurarse en el par de alta disponibilidad.

#### **Acerca de esta tarea**

Esta tarea se realiza en dos nodos: Nodo A y nodo B.

Este procedimiento está diseñado para nodos para los que no se ha creado ningún nivel local de datos (agregado) a partir de los discos con particiones.

Descubra ["creación avanzada de particiones de disco".](https://kb.netapp.com/Advice_and_Troubleshooting/Data_Storage_Software/ONTAP_OS/What_are_the_rules_for_Advanced_Disk_Partitioning%3F)

#### **Pasos**

Todos los comandos se introducen en el shell del clúster.

1. Ver la propiedad actual de las particiones de datos:

```
storage aggregate show-spare-disks -original-owner passive_node_name -fields
local-usable-data1-size, local-usable-data2-size
```
El resultado muestra que la mitad de las particiones de datos son propiedad de un nodo y la mitad son propiedad del otro. Todas las particiones de datos deben ser de repuesto.

2. Introduzca el nivel de privilegio avanzado:

set advanced

3. Para cada partición data1 propiedad del nodo que será el nodo pasivo, asígnelo al nodo activo:

storage disk assign -force -data1 -owner *active\_node\_name* -disk *disk\_name*

No es necesario incluir la partición como parte del nombre del disco

4. Para cada partición data2 del nodo que será el nodo pasivo, asígnelo al nodo activo:

storage disk assign -force -data2 -owner *active\_node\_name* -disk *disk\_name*

No es necesario incluir la partición como parte del nombre del disco

5. Confirme que todas las particiones están asignadas al nodo activo:

```
storage aggregate show-spare-disks
```

```
cluster1::*> storage aggregate show-spare-disks
Original Owner: cluster1-01
 Pool0
   Partitioned Spares
Local Section 2014 and 2014 and 2014 and 2014 and 2014 and 2014 and 2014 and 2014 and 2014 and 2014 and 2014
Local
and the contract of the contract of the contract of the contract of the contract of the Data
Root Physical
 Disk Type RPM Checksum Usable
Usable Size
 --------------------------- ----- ------ -------------- --------
-------- --------
 1.0.0 BSAS 7200 block 753.8GB
0B 828.0GB
 1.0.1 BSAS 7200 block 753.8GB
73.89GB 828.0GB
 1.0.2 BSAS 7200 block 753.8GB
0B 828.0GB
 1.0.3 BSAS 7200 block 753.8GB
0B 828.0GB
 1.0.4 BSAS 7200 block 753.8GB
0B 828.0GB
 1.0.5 BSAS 7200 block 753.8GB
0B 828.0GB
 1.0.6 BSAS 7200 block 753.8GB
0B 828.0GB
 1.0.7 BSAS 7200 block 753.8GB
0B 828.0GB
 1.0.8 BSAS 7200 block 753.8GB
0B 828.0GB
 1.0.9 BSAS 7200 block 753.8GB
0B 828.0GB
 1.0.10 BSAS 7200 block 753.8GB
0B 828.0GB
 1.0.11 BSAS 7200 block 753.8GB
0B 828.0GB
Original Owner: cluster1-02
 Pool0
   Partitioned Spares
Local Section 2014 and 2014 and 2014 and 2014 and 2014 and 2014 and 2014 and 2014 and 2014 and 2014 and 2014
```
![](_page_22_Picture_147.jpeg)

Tenga en cuenta que cluster1-02 sigue teniendo una partición raíz de repuesto.

6. Devolver al privilegio administrativo:

set admin

7. Cree su agregado de datos, dejando al menos una partición de datos como reserva:

storage aggregate create *new\_aggr\_name* -diskcount *number\_of\_partitions* -node *active\_node\_name*

El agregado de datos se crea y pertenece al nodo activo.

8. Como alternativa, puede utilizar la distribución de agregados recomendada de ONTAP, que incluye prácticas recomendadas para la distribución de grupos RAID y el número de repuestos:

storage aggregate auto-provision

## **Quitar la propiedad de un disco**

ONTAP escribe la información de propiedad del disco en el disco. Antes de quitar un disco de repuesto o su bandeja de un nodo, se debe eliminar la información de propiedad para que se pueda integrar correctamente en otro nodo.

![](_page_22_Picture_11.jpeg)

Si el disco está particionado para crear particiones de datos raíz y ejecuta ONTAP 9.10.1 o una versión posterior, comuníquese con el soporte técnico de NetApp para obtener ayuda para eliminar propiedad. Para obtener más información, consulte ["Artículo de la base de](https://kb.netapp.com/onprem/ontap/hardware/Error%3A_command_failed%3A_Failed_to_remove_the_owner_of_disk) [conocimientos: Error al eliminar el propietario del disco".](https://kb.netapp.com/onprem/ontap/hardware/Error%3A_command_failed%3A_Failed_to_remove_the_owner_of_disk)

#### **Lo que necesitará**

El disco del que desea eliminar la propiedad debe cumplir los siguientes requisitos:

• Debe ser un disco de repuesto.

No se puede eliminar la propiedad de un disco que se esté utilizando en un nivel local (agregado).

- No puede estar en el centro de mantenimiento.
- No se puede estar sometiendo a un saneamiento.

• No puede haber fallado.

No es necesario eliminar la propiedad de un disco con errores.

#### **Acerca de esta tarea**

Si la asignación automática de discos está habilitada, ONTAP podría reasignar automáticamente la propiedad antes de quitar el disco del nodo. Por este motivo, se deshabilita la asignación de propiedad automática hasta que se quita el disco y, a continuación, se vuelve a habilitar.

#### **Pasos**

1. Si la asignación automática de propiedad de disco está activada, utilice la CLI para desactivarla:

storage disk option modify -node *node\_name* -autoassign off

- 2. Si es necesario, repita el paso anterior para el partner de alta disponibilidad del nodo.
- 3. Elimine la información de propiedad del software del disco:

storage disk removeowner *disk\_name*

Para eliminar la información de propiedad de varios discos, use una lista separada por comas.

Ejemplo:

storage disk removeowner sys1:0a.23,sys1:0a.24,sys1:0a.25

4. Si el disco está particionado para la partición de datos raíz y está ejecutando ONTAP 9.9.1 o una versión anterior, elimine la propiedad de las particiones:

storage disk removeowner -disk *disk\_name* -root true

storage disk removeowner -disk *disk\_name* -data true

Ambas particiones ya no son propiedad de ningún nodo.

5. Si anteriormente ha desactivado la asignación automática de propiedad de disco, actítela después de que el disco se haya eliminado o reasignado:

storage disk option modify -node *node\_name* -autoassign on

6. Si es necesario, repita el paso anterior para el partner de alta disponibilidad del nodo.

## <span id="page-23-0"></span>**Quitar un disco con errores**

Un disco que ha fallado completamente ya no tiene en cuenta ONTAP como un disco utilizable y puede desconectar inmediatamente el disco de la bandeja de discos. Sin embargo, debería dejar un disco parcialmente fallido conectado lo suficiente como para que finalice el proceso de recuperación de RAID rápida.

#### **Acerca de esta tarea**

Si va a quitar un disco porque ha fallado o porque está produciendo mensajes de error excesivos, no debe

volver a utilizar el disco en este o cualquier otro sistema de almacenamiento.

#### **Pasos**

1. Utilice la interfaz de línea de comandos para encontrar el ID del disco con errores:

storage disk show -broken

Si el disco no aparece en la lista de discos con errores, puede que haya fallado parcialmente, con una recuperación de RAID rápida en proceso. En este caso, debe esperar hasta que el disco esté presente en la lista de discos defectuosos (lo que significa que el proceso de recuperación rápida de RAID está completo) antes de quitar el disco.

2. Determine la ubicación física del disco que desea quitar:

storage disk set-led -action on -disk *disk\_name* 2

El LED de fallo de la parte frontal del disco se ilumina.

3. Quite el disco de la bandeja de discos siguiendo las instrucciones de la guía de hardware para su modelo de bandeja de discos.

## <span id="page-24-0"></span>**El saneamiento de disco**

### <span id="page-24-1"></span>**Descripción general del saneamiento de disco**

El saneamiento de disco es el proceso de destrucción física de datos mediante la sobrescritura de discos o SSD con patrones de bytes especificados o datos aleatorios, de modo que la recuperación de los datos originales se convierta en imposible. El uso del proceso de saneamiento garantiza que nadie pueda recuperar los datos en los discos.

Esta funcionalidad está disponible en todas las versiones de ONTAP 9 e empezando por ONTAP 9.6 en modo de mantenimiento.

El proceso de saneamiento de disco utiliza tres patrones de sobrescritura de bytes predeterminados sucesivos o especificados por el usuario para hasta siete ciclos por operación. El patrón de sobrescritura aleatorio se repite para cada ciclo.

Según la capacidad del disco, los patrones y la cantidad de ciclos, el proceso puede llevar varias horas. El saneamiento se ejecuta en segundo plano. Puede iniciar, detener y mostrar el estado del proceso de saneamiento. El proceso de saneamiento contiene dos fases: La "fase de formato" y la "fase de sobrescritura de patrón".

#### **Fase de formato**

La operación realizada para la fase de formato depende de la clase de disco que se está saneando, como se muestra en la siguiente tabla:

![](_page_24_Picture_143.jpeg)

![](_page_25_Picture_146.jpeg)

#### **Fase de sobrescritura de patrones**

Los patrones de sobrescritura especificados se repiten para el número de ciclos especificado.

Cuando el proceso de saneamiento se completa, los discos especificados están en estado sanitizado. No se devuelven al estado de reserva automáticamente. Debe devolver los discos sanitizados al pool de repuesto antes de que los discos recién sanitizados estén disponibles para poder añadir a otro agregado.

### **Cuando no se puede realizar el saneamiento de disco**

El saneamiento de disco no es compatible con todos los tipos de disco. Además, hay circunstancias en las que no se puede realizar el saneamiento de disco.

• No es compatible con todos los números de pieza de SSD.

Para obtener más información sobre qué números de pieza de SSD admiten el saneamiento de disco, consulte ["Hardware Universe".](https://hwu.netapp.com/)

- No es compatible con el modo de toma de control para sistemas de un par de alta disponibilidad.
- No se puede realizar en discos que hayan fallado debido a problemas de legibilidad o de escritura.
- No realiza su fase de formato en unidades ATA.
- Si está utilizando el patrón aleatorio, no se puede realizar en más de 100 discos a la vez.
- No es compatible con los LUN de cabina.
- Si desinfecte ambos discos SES en la misma bandeja ESH al mismo tiempo, verá errores en la consola sobre el acceso a esa bandeja y no se producirán advertencias durante el saneamiento.

Sin embargo, el acceso a los datos a esa bandeja no se interrumpe.

### **Qué ocurre si se interrumpe el saneamiento de disco**

Si el saneamiento de disco se interrumpe mediante la intervención del usuario o un evento inesperado, como una interrupción del suministro eléctrico, ONTAP realiza acciones para devolver los discos que se estaban saneando a un estado conocido, pero también debe realizar acciones antes de que finalice el proceso de saneamiento.

El saneamiento de disco es una operación de ejecución prolongada. Si el proceso de saneamiento se interrumpe por un fallo de alimentación, pánico del sistema o intervención manual, el proceso de saneamiento se debe repetir desde el principio. El disco no está designado como sanitizado.

Si se interrumpe la fase de formato del saneamiento de disco, ONTAP debe recuperar todos los discos dañados por la interrupción. Tras el reinicio del sistema y una vez cada hora, ONTAP comprueba si hay un disco de saneamiento de destino que no haya completado la fase de formato de su saneamiento. Si se encuentra algún disco de este tipo, ONTAP los recupera. El método de recuperación depende del tipo de disco. Tras recuperar un disco, puede volver a ejecutar el proceso de saneamiento en ese disco; para los HDD, puede utilizar el -s opción para especificar que la fase de formato no se repita de nuevo.

### **Consejos para crear y realizar copias de seguridad de niveles locales (agregados) que contienen datos que se van a sanitiizar**

Si crea o realiza backups de niveles locales (agregados) para contener datos que deban sanarse, siguiendo algunas directrices simples reducirá el tiempo que lleva desinfectar los datos.

• Asegúrese de que los niveles locales que contienen datos confidenciales no sean mayores de lo que necesitan.

Si son más grandes de lo necesario, el saneamiento requiere más tiempo, espacio en disco y ancho de banda.

• Al realizar un backup de niveles locales que contengan datos confidenciales, se debe evitar realizar un backup del nivel local que también contenga grandes cantidades de datos no confidenciales.

De este modo se reducen los recursos necesarios para mover datos no confidenciales antes de sanitizar datos confidenciales.

## **Desinfecte un disco**

El saneamiento de un disco le permite eliminar datos de un disco o un conjunto de discos en sistemas retirados del servicio o inoperables para que los datos nunca puedan recuperarse.

Existen dos métodos para desinfectar discos utilizando la CLI:

A partir de ONTAP 9.6, puede realizar un saneamiento de disco en modo de mantenimiento.

#### **Antes de empezar**

• Los discos no pueden ser discos de autocifrado (SED).

Debe utilizar el storage encryption disk sanitize Comando para desinfectar un SED.

["Cifrado de datos en reposo"](https://docs.netapp.com/es-es/ontap/encryption-at-rest/index.html)

#### **Pasos**

- 1. Arranque en modo de mantenimiento.
	- a. Para salir del shell actual, introduzca halt.

Aparece el aviso del CARGADOR.

b. Para entrar en el modo de mantenimiento, introduzca boot ontap maint.

Después de ver alguna información, se muestra el símbolo del sistema del modo de mantenimiento.

2. Si los discos que desea desinfectar se crean particiones, desparticionar cada disco:

![](_page_27_Picture_13.jpeg)

El comando para anular la partición de un disco solo está disponible a nivel de diagnóstico y solo se debe realizar bajo la supervisión del soporte de NetApp. Es muy recomendable que se ponga en contacto con el soporte de NetApp antes de continuar. También puede consultar el artículo de la base de conocimientos ["Cómo desparticionar](https://kb.netapp.com/Advice_and_Troubleshooting/Data_Storage_Systems/FAS_Systems/How_to_unpartition_a_spare_drive_in_ONTAP) [una unidad de reserva en ONTAP"](https://kb.netapp.com/Advice_and_Troubleshooting/Data_Storage_Systems/FAS_Systems/How_to_unpartition_a_spare_drive_in_ONTAP)

disk unpartition *disk\_name*

3. Desinfecte los discos especificados:

```
disk sanitize start [-p pattern1|-r [-p pattern2|-r [-p pattern3|-r]]] [-c
cycle_count] disk_list
```
No apague el nodo, interrumpa la conectividad de almacenamiento ni elimine los discos de destino mientras se está saneando. Si se interrumpe la operación durante la fase de formateo, se debe reiniciar la fase de formateo y se debe permitir que finalice antes de que los discos se sanearan y estén listos para ser devueltos al pool de reserva. Si necesita anular el proceso de saneamiento, puede hacerlo utilizando el disk sanitize abort comando. Si los discos especificados se están sometiendo a la fase de formateo del saneamiento, la interrupción no se producirá hasta que se complete la fase.

`-p` `\_pattern1\_` `-p` `\_pattern2\_` `-p` `\_pattern3\_` especifica un ciclo de uno a tres patrones de sobrescritura de bytes hex definidos por el usuario que se pueden aplicar sucesivamente a los discos que se están saneando. El patrón predeterminado son tres pasadas, usando 0x55 para la primera pasada, 0xaa para la segunda pasada y 0x3c para la tercera pasada.

-r reemplaza una sobrescritura con patrón por una sobrescritura aleatoria para cualquiera de las pasadas o para todas ellas.

-c *cycle\_count* especifica el número de veces que se aplican los patrones de sobrescritura especificados. El valor predeterminado es un ciclo. El valor máximo es siete ciclos.

*disk\_list* Especifica una lista separada por espacio de los ID de los discos de repuesto que se van a desinfectar.

4. Si lo desea, compruebe el estado del proceso de saneamiento de disco:

disk sanitize status [*disk\_list*]

5. Una vez completado el proceso de saneamiento, devuelva los discos al estado de reserva de cada disco:

disk sanitize release *disk\_name*

6. Salga del modo de mantenimiento.

Para todas las versiones de ONTAP 9, cuando se habilita el saneamiento de disco mediante comandos nodeshell, se deshabilitan algunos comandos ONTAP de bajo nivel. Cuando el saneamiento de disco está habilitado en un nodo, no se puede deshabilitar.

#### **Antes de empezar**

• Los discos deben ser discos de repuesto; deben ser propiedad de un nodo, pero no se usan en un nivel local (agregado).

Si los discos están particionados, ninguna partición puede estar en uso en un nivel local (agregado).

• Los discos no pueden ser discos de autocifrado (SED).

Debe utilizar el storage encryption disk sanitize Comando para desinfectar un SED.

["Cifrado de datos en reposo"](https://docs.netapp.com/es-es/ontap/encryption-at-rest/index.html)

• Los discos no pueden formar parte de una agrupación de almacenamiento.

#### **Pasos**

1. Si los discos que desea desinfectar se crean particiones, desparticionar cada disco:

![](_page_29_Picture_11.jpeg)

El comando para anular la partición de un disco solo está disponible a nivel de diagnóstico y solo se debe realizar bajo la supervisión del soporte de NetApp. **Es muy recomendable que se ponga en contacto con el servicio de asistencia de NetApp antes de continuar.** También puede consultar el artículo de la base de conocimientos ["Cómo desparticionar una unidad de reserva en ONTAP".](https://kb.netapp.com/Advice_and_Troubleshooting/Data_Storage_Systems/FAS_Systems/How_to_unpartition_a_spare_drive_in_ONTAP)

disk unpartition *disk\_name*

2. Introduzca el nodo que posee los discos que desea desinfectar:

system node run -node *node\_name*

3. Habilitar el saneamiento de disco:

options licensed\_feature.disk\_sanitization.enable on

Se le pide que confirme el comando porque es irreversible.

4. Cambie al nivel de privilegio avanzado de Nodesinfierno:

priv set advanced

5. Desinfecte los discos especificados:

```
disk sanitize start [-p pattern1|-r [-p pattern2|-r [-p pattern3|-r]]] [-c
cycle_count] disk_list
```
No apague el nodo, interrumpa la conectividad de almacenamiento ni elimine el destino discos mientras se sanean. Si el saneamiento se interrumpe durante la fase de formateo, el formateo la fase debe reiniciarse y dejarse terminar antes de que los discos estén higienizados y listos para ser devuelto al pool de reserva. Si necesita cancelar el proceso de saneamiento, puede hacerlo mediante el saneamiento del disco comando abort. Si los discos especificados están pasando por la fase de formateo de saneamiento, el la interrupción no se produce hasta que se completa la fase.

-p pattern1 -p pattern2 -p pattern3 especifica un ciclo de uno a tres bytes hexadecimales definidos por el usuario patrones de sobrescritura que se pueden aplicar sucesivamente a los discos que se están saneando. El valor predeterminado el patrón es de tres pasadas, usando 0x55 para la primera pasada, 0xaa para la segunda pasada, y 0x3c para la tercera pasada.

-r reemplaza una sobrescritura con patrón por una sobrescritura aleatoria para cualquiera de las pasadas o para todas ellas.

-c cycle count especifica el número de veces que se aplican los patrones de sobrescritura especificados.

El valor predeterminado es un ciclo. El valor máximo es siete ciclos.

disk list Especifica una lista separada por espacio de los ID de los discos de repuesto que se van a desinfectar.

6. Si desea comprobar el estado del proceso de saneamiento de disco:

```
disk sanitize status [disk_list]
```
7. Una vez finalizado el proceso de saneamiento, devuelva los discos a estado de repuesto:

```
disk sanitize release disk_name
```
8. Volver al nivel de privilegios de administración nodesinfierno:

priv set admin

9. Volver a la CLI de ONTAP:

exit

10. Determine si todos los discos se han devuelto al estado de repuesto:

storage aggregate show-spare-disks

![](_page_30_Picture_147.jpeg)

![](_page_31_Picture_137.jpeg)

#### **Resultado**

Los discos especificados están sancionados y designados como piezas de repuesto. Los números de serie de los discos sanitizados se escriben en /etc/log/sanitized\_disks.

Los registros de saneamiento de los discos especificados, que muestran lo que se completó en cada disco, se escriben en /mroot/etc/log/sanitization.log.

## <span id="page-31-0"></span>**Comandos para gestionar discos**

Puede utilizar el storage disk y. storage aggregate comandos para gestionar los discos.

![](_page_31_Picture_138.jpeg)

![](_page_32_Picture_153.jpeg)

### **Información relacionada**

["Comandos de ONTAP 9"](http://docs.netapp.com/ontap-9/topic/com.netapp.doc.dot-cm-cmpr/GUID-5CB10C70-AC11-41C0-8C16-B4D0DF916E9B.html)

## <span id="page-32-0"></span>**Comandos para mostrar información de uso de espacio**

Utilice la storage aggregate y.. volume Comandos para ver cómo se utiliza el espacio en los agregados y volúmenes y en sus copias snapshot.

![](_page_33_Picture_147.jpeg)

### **Información relacionada**

["Comandos de ONTAP 9"](http://docs.netapp.com/ontap-9/topic/com.netapp.doc.dot-cm-cmpr/GUID-5CB10C70-AC11-41C0-8C16-B4D0DF916E9B.html)

## <span id="page-33-0"></span>**Comandos para mostrar información acerca de las bandejas de almacenamiento**

Utilice la storage shelf show comando para mostrar información de configuración y errores de las bandejas de discos.

![](_page_33_Picture_148.jpeg)

![](_page_34_Picture_39.jpeg)

### **Información relacionada**

["Comandos de ONTAP 9"](http://docs.netapp.com/ontap-9/topic/com.netapp.doc.dot-cm-cmpr/GUID-5CB10C70-AC11-41C0-8C16-B4D0DF916E9B.html)

#### **Información de copyright**

Copyright © 2024 NetApp, Inc. Todos los derechos reservados. Imprimido en EE. UU. No se puede reproducir este documento protegido por copyright ni parte del mismo de ninguna forma ni por ningún medio (gráfico, electrónico o mecánico, incluidas fotocopias, grabaciones o almacenamiento en un sistema de recuperación electrónico) sin la autorización previa y por escrito del propietario del copyright.

El software derivado del material de NetApp con copyright está sujeto a la siguiente licencia y exención de responsabilidad:

ESTE SOFTWARE LO PROPORCIONA NETAPP «TAL CUAL» Y SIN NINGUNA GARANTÍA EXPRESA O IMPLÍCITA, INCLUYENDO, SIN LIMITAR, LAS GARANTÍAS IMPLÍCITAS DE COMERCIALIZACIÓN O IDONEIDAD PARA UN FIN CONCRETO, CUYA RESPONSABILIDAD QUEDA EXIMIDA POR EL PRESENTE DOCUMENTO. EN NINGÚN CASO NETAPP SERÁ RESPONSABLE DE NINGÚN DAÑO DIRECTO, INDIRECTO, ESPECIAL, EJEMPLAR O RESULTANTE (INCLUYENDO, ENTRE OTROS, LA OBTENCIÓN DE BIENES O SERVICIOS SUSTITUTIVOS, PÉRDIDA DE USO, DE DATOS O DE BENEFICIOS, O INTERRUPCIÓN DE LA ACTIVIDAD EMPRESARIAL) CUALQUIERA SEA EL MODO EN EL QUE SE PRODUJERON Y LA TEORÍA DE RESPONSABILIDAD QUE SE APLIQUE, YA SEA EN CONTRATO, RESPONSABILIDAD OBJETIVA O AGRAVIO (INCLUIDA LA NEGLIGENCIA U OTRO TIPO), QUE SURJAN DE ALGÚN MODO DEL USO DE ESTE SOFTWARE, INCLUSO SI HUBIEREN SIDO ADVERTIDOS DE LA POSIBILIDAD DE TALES DAÑOS.

NetApp se reserva el derecho de modificar cualquiera de los productos aquí descritos en cualquier momento y sin aviso previo. NetApp no asume ningún tipo de responsabilidad que surja del uso de los productos aquí descritos, excepto aquello expresamente acordado por escrito por parte de NetApp. El uso o adquisición de este producto no lleva implícita ninguna licencia con derechos de patente, de marcas comerciales o cualquier otro derecho de propiedad intelectual de NetApp.

Es posible que el producto que se describe en este manual esté protegido por una o más patentes de EE. UU., patentes extranjeras o solicitudes pendientes.

LEYENDA DE DERECHOS LIMITADOS: el uso, la copia o la divulgación por parte del gobierno están sujetos a las restricciones establecidas en el subpárrafo (b)(3) de los derechos de datos técnicos y productos no comerciales de DFARS 252.227-7013 (FEB de 2014) y FAR 52.227-19 (DIC de 2007).

Los datos aquí contenidos pertenecen a un producto comercial o servicio comercial (como se define en FAR 2.101) y son propiedad de NetApp, Inc. Todos los datos técnicos y el software informático de NetApp que se proporcionan en este Acuerdo tienen una naturaleza comercial y se han desarrollado exclusivamente con fondos privados. El Gobierno de EE. UU. tiene una licencia limitada, irrevocable, no exclusiva, no transferible, no sublicenciable y de alcance mundial para utilizar los Datos en relación con el contrato del Gobierno de los Estados Unidos bajo el cual se proporcionaron los Datos. Excepto que aquí se disponga lo contrario, los Datos no se pueden utilizar, desvelar, reproducir, modificar, interpretar o mostrar sin la previa aprobación por escrito de NetApp, Inc. Los derechos de licencia del Gobierno de los Estados Unidos de América y su Departamento de Defensa se limitan a los derechos identificados en la cláusula 252.227-7015(b) de la sección DFARS (FEB de 2014).

#### **Información de la marca comercial**

NETAPP, el logotipo de NETAPP y las marcas que constan en <http://www.netapp.com/TM>son marcas comerciales de NetApp, Inc. El resto de nombres de empresa y de producto pueden ser marcas comerciales de sus respectivos propietarios.